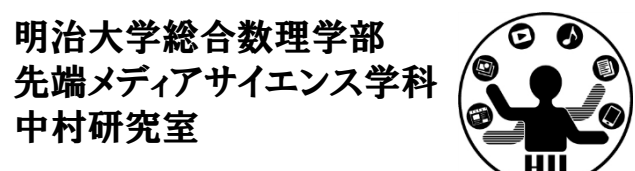

プログラミング演習 (11) マルチメディア

### 中村,橋本,小松,渡辺

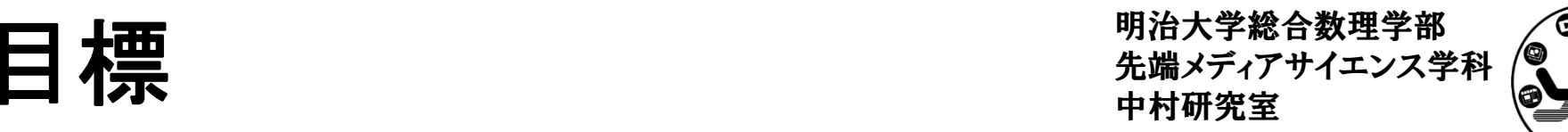

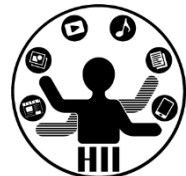

- • Processing で画像や音楽を扱う
	- –画像を表示する
	- –音楽を再生する
	- –効果音を再生する

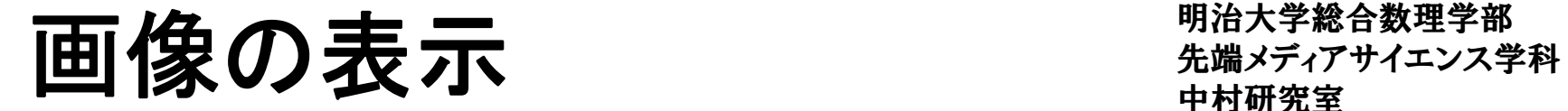

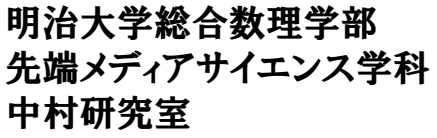

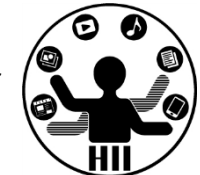

PImage 画像用変数; 画像⽤変数 = loadImage( "画像名" ); で準備 image(画像用変数, x座標, y座標); で表示する 画像はプログラムにドロップで利用可能に (ドラッグアンドドロップしないと使えない)

**PImage mapImage = loadImage( "map.png" ); size( 640, 400 ); background(255); image( mapImage, 0, 0 );**

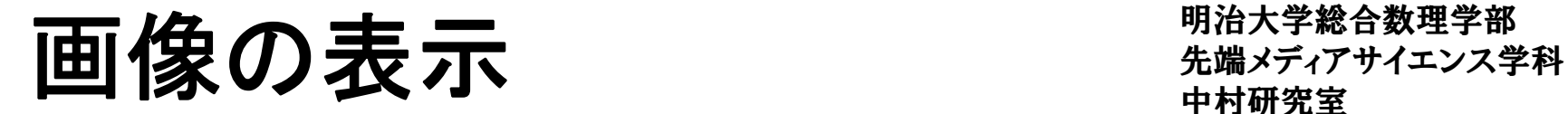

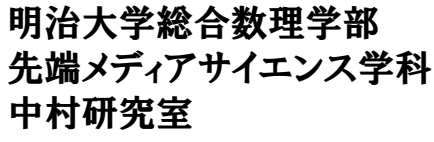

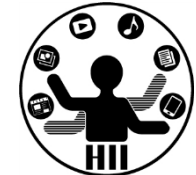

- • 場所だけを指定した画像の描画
	- – image( 画像用変数, <sup>X</sup>座標, <sup>Y</sup>座標 ); –サイズは画像自体の大きさになる
- • 場所とサイズを指定した画像の描画
	- –image( 画像用変数, <sup>X</sup>座標, <sup>Y</sup>座標, 横幅, 縦幅 );
	- –拡大縮小やゆがめた描画も可能

カーソルの場所に画像を表示 ##\*\*\*\*\*\*\*\*\*\*\*\*

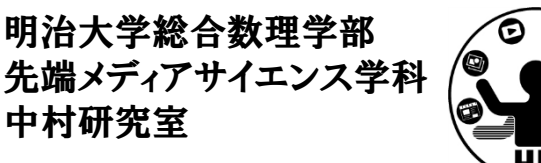

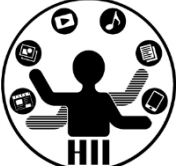

(Q) 画像をカーソルの下に常に表示するにはどう するか?

- • 考え方
	- –— 画像を用意して, プログラムにドロップ !
	- –PImage 型の変数を作成(例 cursorImage など)
	- – loadImage で画像を読み込む
		- cursorImage = loadImage( "gazo.jpg" );
	- draw の度に背景を塗りつぶす
	- draw の度に image でマウス位置に画像を表示する
		- image( cursorImage, mouseX, mouseY );

カーソルの場所に画像を表示 <sub>先端メディアサイエンス学科</sub>

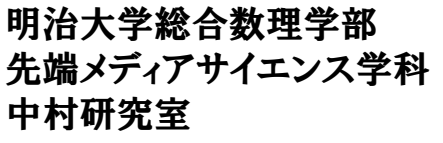

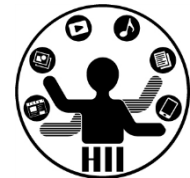

```
PImage cursorImage;
void setup(){
  size( 800, 600 );
  cursorImage = loadImage( "gazo.jpg" );
}
void draw(){
  background(255);
  image( cursorImage, mouseX, mouseY );
}
```
パラパラアニメーション "端ググザイエンス学科

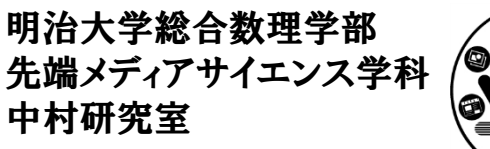

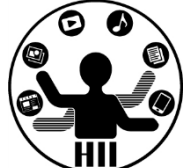

### (Q) 用意した10枚の画像をパラパラ切り替えるア ニメーションを作りたい

パラパラアニメーション 先端メディアサイエンス学科

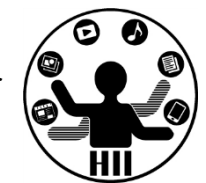

- • 考え方
	- – 画像を10枚用意(ペイントで描いても,写真を撮影し てもOK.名前は適当に順番を付けましょう) – 要素数が10の PImage 型の配列を作る • PImage [] parapara = new [10] PImage; – setup で画像をすべて読み込む(loadImage) • parapara[0] = loadImage( "gazo0.jpg" );
	- draw で表示する画像番号を変数 <sup>i</sup> として準備
	- draw の度に <sup>i</sup> 番目の画像を表示
	- –<sup>i</sup> が10になったら0に戻す
	- –frameRate( <sup>10</sup> ); で draw の更新速度を設定

明治大学総合数理学部 先端メディアサイエンス学科 パラパラアニメーション 中村研究室 **PImage [] parapara = new PImage [10]; int i = 0; void setup(){ size( 800, 600 ); parapara[0]=loadImage("gazo0.jpg"); parapara[1]=loadImage("gazo1.jpg"); parapara[2]=loadImage("gazo2.jpg"); parapara[3]=loadImage("gazo3.jpg"); parapara[4]=loadImage("gazo4.jpg"); parapara[5]=loadImage("gazo5.jpg"); parapara[6]=loadImage("gazo6.jpg"); parapara[7]=loadImage("gazo7.jpg"); parapara[8]=loadImage("gazo8.jpg"); parapara[9]=loadImage("gazo9.jpg"); frameRate( 10 ); } void draw(){ image( parapara[i], 0, 0 ); i++; if( i==10 ){ i=0; }**

**}**

明治大学総合数理学部 もなみしことのようなので、 アイディアサイエンス学科 おおおお たちに おおおお おおおお おおおお かんじょう かんじょう かんじょう かんじょう かんじょう

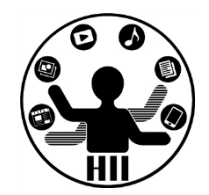

**parapara[0]=loadImage("gazo0.jpg"); parapara[1]=loadImage("gazo1.jpg"); parapara[2]=loadImage("gazo2.jpg"); parapara[3]=loadImage("gazo3.jpg"); parapara[4]=loadImage("gazo4.jpg"); :**

**parapara[9]=loadImage("gazo9.jpg");**

```
int j=0;
while( j< 10 ){
    parapara[j]=loadImage("gazo"+j+".jpg");
    j++;
}
```
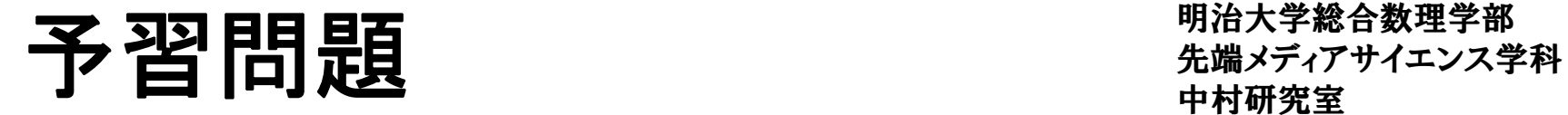

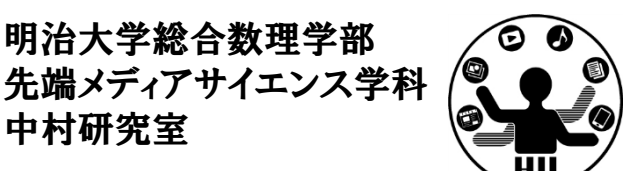

- • ある程度小さな画像が,画面の端で衝突して跳 ね返るプログラムを作ろう
	- – 画像の x, <sup>y</sup> 座標と速度 vx, vy を用意し,draw の度 に座標を変更し、端で跳ね返る
- • 画像を利用して,占いをするプログラムを作ろう –大吉,中吉,小吉,大凶の画像を用意する
- • マウスカーソルの後を10個の画像が追尾する プログラムを作ろう

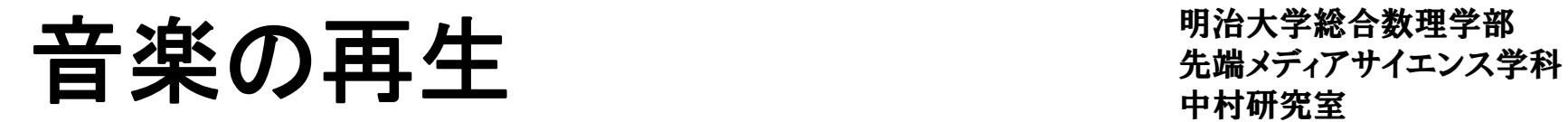

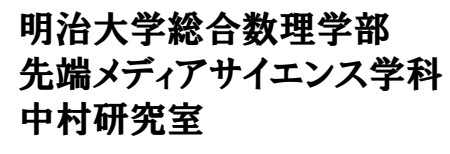

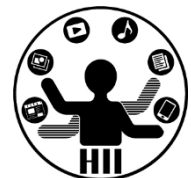

- minim と AudioPlayer を利用
- •「準備と再生」「終了」が必須
- • Processing の画面に音楽ファイルをドラッグアン ドドロップする!(dataフォルダに保存される)

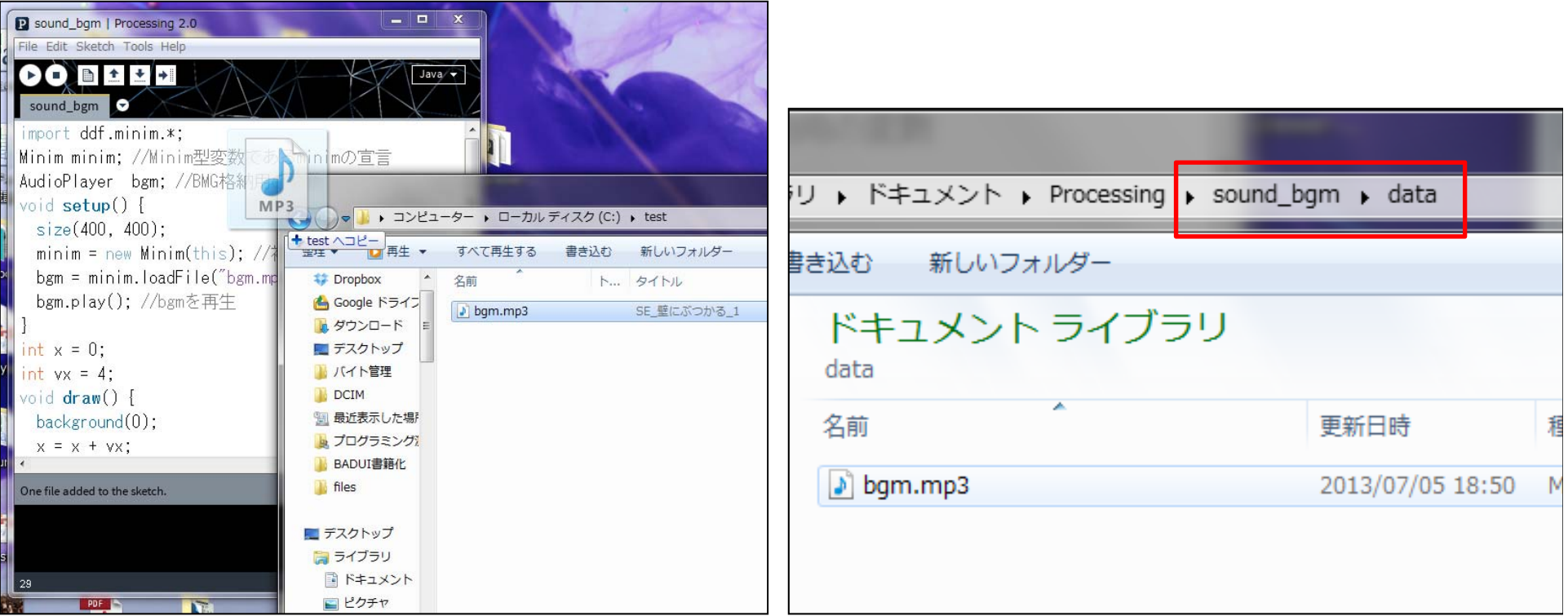

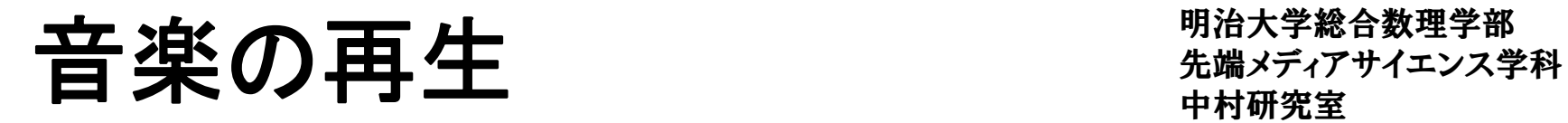

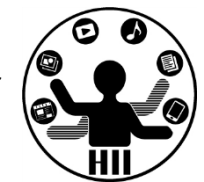

- • 準備: グローバル & setup()
	- – 音楽再生ライブラリ(便利関数群)の読み込み
		- import ddf.minim.\*;
	- –- Minimの変数を初期化し, 初期化
		- Minim はサウンド関係を扱うクラス
		- Minim minim; // をグローバル変数として用意
		- minim.loadFile( "ファイル名" ); でファイルを読み込む
	- – AudioPlayer を初期化し loadFile の結果を受け取る
		- AudioPlayer は音声/音楽の再生を司るクラス
		- AudioPlayer bgm <sup>=</sup> minim.loadFile( "ファイル名" );
		- bgm.loop(); // 繰り返し再生
		- bgm.stop(); // 停止

## **音楽の再生 - 音楽**

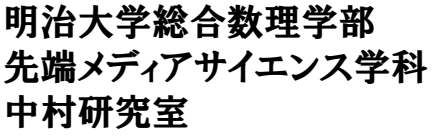

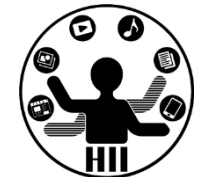

- • 終了: stop()
	- –— void stop(){ ... } は,void setup(){ ... } が最初に呼び だされるように,最後に呼びだされる関数
	- – AudioPlayer の終了
		- bgm.close();
	- Minim の終了
		- minim.stop();
	- – 親クラスの終了(stop()の中では最後に必ず書く)
		- super.stop();

```
キタイト<br>
- ALCOTETHE Minim minim; //Minim型変数であるminimの宣言<br>
AudioPlayer bgm; //BMG格納用の変数
                                 void setup() {
                                   size(400, 400);
                                   minim = new Minim(this); //初期化
                                   bgm = minim.loadFile("bgm.mp3"); //mp3ファイルを指定する
                                   bgm.play(); //bgmを再生
                                 }
                                 int x = 0;
                                 int vx = 4;
                                 void draw() {
                                   background(0);
                                    x = x + vx;
                                   if( x >= width ){
                                       x = width;
                                      vx = ‐vx;
                                   } else if( x <= 0 ){
                                       x = 0;
                                      vx = ‐vx;
                                   }
                                   ellipse( x, 200, 20, 20 );
                                 }
                                 void stop() {
                                   bgm.close(); //サウンドデータを終了
                                   minim.stop();
                                   super.stop(); // 必須
                                 }
```
## 効果音の再生 キャンプ ディアサイエンス学科

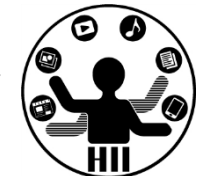

- • 準備: グローバル & setup()
	- – 音楽再生ライブラリ(便利関数群)の読み込み
		- import ddf.minim.\*;
	- Minim の変数を定義し,初期化
	- – AudioSnippet を初期化し minim.loadSnnipetの結果 を受け取る
		- AudioSnippet は音声の再生を司るクラス
		- AudioSnippet crash <sup>=</sup> minim.loadSnippet( "ファイル名" ); – crash は変数名.他の名前でもOK

# 効果音の再生 きゅうしゅぎ おきょうかい

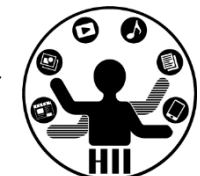

- 再生処理:
	- –crash.play(); // crashに格納された音の再生
	- –— crash.rewind(); // crashに格納された音の巻き戻し
- • 終了: stop()
	- –— void stop(){ ... } は, void setup(){ ... } が最初に呼びだされる ように,最後に呼びだされる関数
	- AudioSnippet の終了
		- crash.close();
	- Minim の終了
		- minim.stop();
	- 親クラスの終了(stop()の中では最後に必ず書く)
		- super.stop();

```
大カテリー キュークティブのプログライト https://Minim.*;<br>
AudioSnippet crash; //衝突サウンド格納用の変数
                                           void setup() {
                                             size(400, 400);
                                             minim = new Minim(this); //初期化
                                             crash = minim.loadSnippet("crash.mp3"); //mp3ファイルを指定する
                                           }
                                           int x = 0;
                                           int vx = 4;
                                           void draw() {
                                             background(0);
                                              x = x + vx;
                                             if( x >= width ){
                                                x = width;
                                                vx = ‐vx;
                                                crash.rewind();
                                                crash.play(); //再生
                                             } else if( x <= 0 ){
                                                x = 0;
                                                vx = ‐vx;
                                                crash.rewind();
                                                crash.play(); //再生
                                             }
                                             ellipse( x, 200, 20, 20 );
                                           }
                                           void stop() {
                                             crash.close(); //サウンドデータを終了
                                             minim.stop();
                                             super.stop(); // 必須
                                           }
```
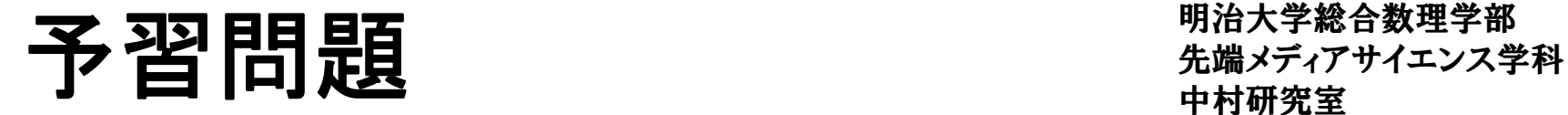

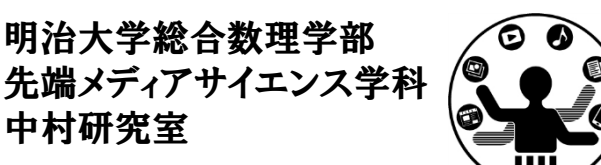

- • <sup>2</sup>つの移動する円を用意し,その円が壁に衝突 する度に衝突音が鳴るようにせよ
- • <sup>2</sup>つの移動する円を用意し,その円が壁に衝突 する度にそれぞれ違う音が鳴るようにせよ
- • 2つの移動する円について,マウスでクリックす ると破裂音が鳴るようにせよ